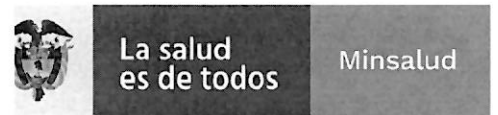

# EL SUSCRITO SUBDIRECTOR GENERAL DE LA GESTIÓN ADMINISTRATIVA **Y FINANCIERA**

## **INFORMA:**

A los aspirantes de la convocatoria No. PL-011-2022 de 2022, para proveer diecinueve (19) cargos en nombramiento de carácter provisional como AUXILIAR ADMINISTRATIVO CODIGO 4044 **GRADO**  $11<sub>1</sub>$ asignado **VARIAS**  $\mathbf{a}$ DEPENDENCIAS del Instituto Nacional de Cancerología Empresa Social del Estado, que no cumplen con los requisitos mínimos podrán subsanar los documentos del 16 al 18 de marzo de 2022 hasta las 04:00pm.

La entrega de los documentos a subsanar se debe realizar a través de la página web www.cancer.gov.co en el link trabaje con nosotros en la opción NUEVA OBSERVACION hasta el 18 de marzo de 2022 a las 04:00pm.

### Nota: Se anexa instructivo para subsanación.

Dada en Bogotá, a los dieciséis (16) días del mes de marzo de 2022.

JUAÑ ⁄JÓSE PÉREZ ACEVEDO Subdirector General de la Gestion Administrativa y Financiera SAF/GAGYDDTH/JJPA/GCVL/GGSST/EJPM

NIT: 899.999.092-7 Calle 1ª # 9-85 · PBX: 3905012 www.cancer.gov.co Bogotá D.C., Colombia

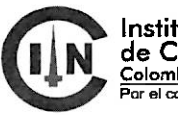

Instituto Nacional de Cancerología-ESE Colombia control del cáncer

## **INSTRUCTIVO PARA REALIZAR SUBSANACIÓN DE DOCUMENTOS.**

# **NOTA: Para realizar la subsanación de documentos NO se permite realizar la actualización de hoja de vida.**

Se debe realizar los siguientes pasos.

1. Ingrese a la plataforma trabaje con nosotros, con su correo electrónico registrado y su respectiva contraseña.

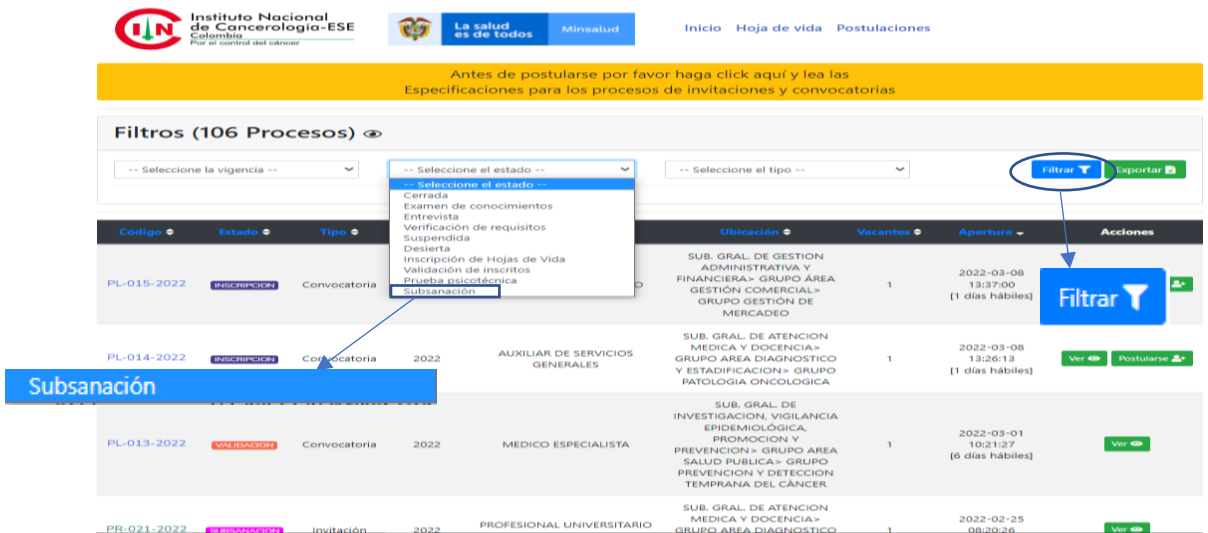

2. En selección del estado escoja la opción de subsanación, y aplique en el botón de filtrar.

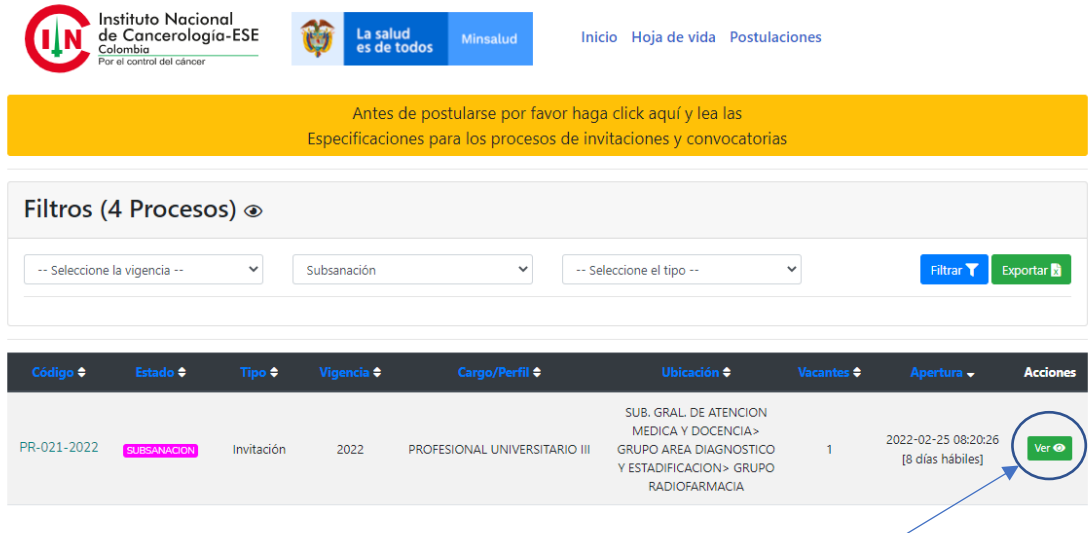

3. Escoja la convocatoria a la que usted aplica y en el botón de "ver"

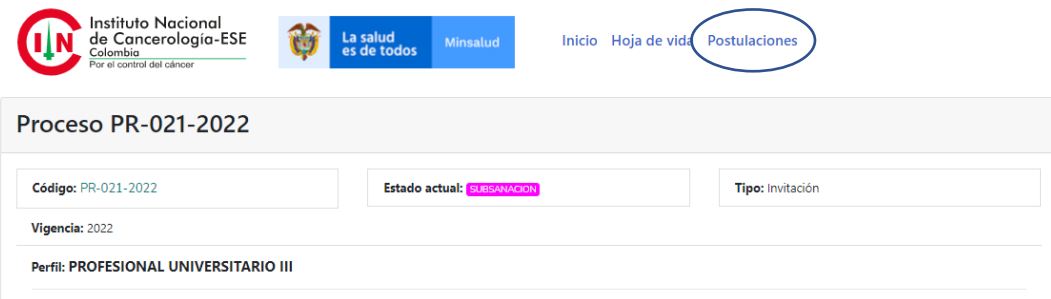

4. En "postulaciones", de la que va a subsanar de un clic.

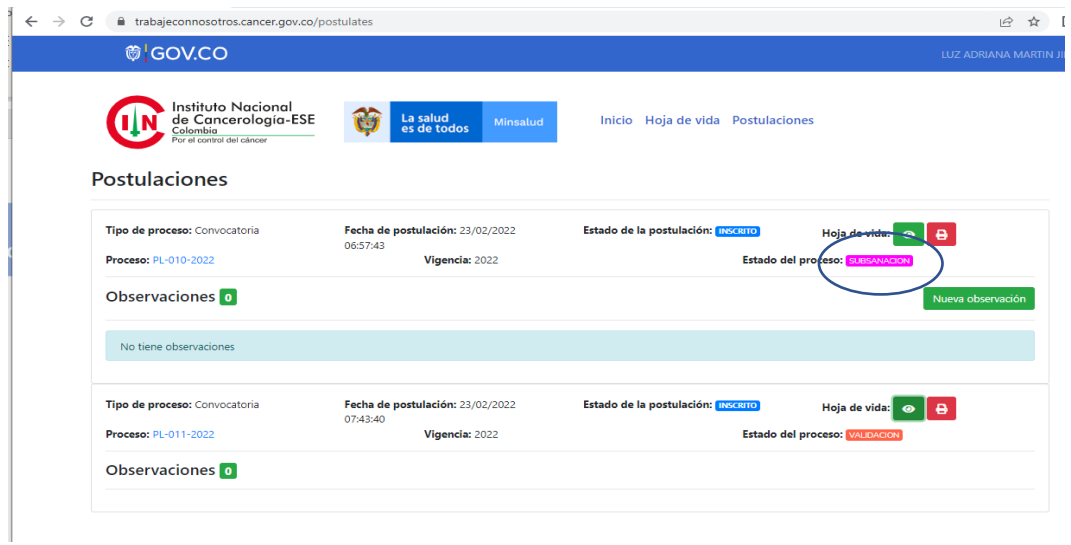

5. Identifique el proceso, al cual va realizar la subsanación y en la opción de nueva observación deberá aportar los documentos que se solicitan en el listado de verificación de requisitos.

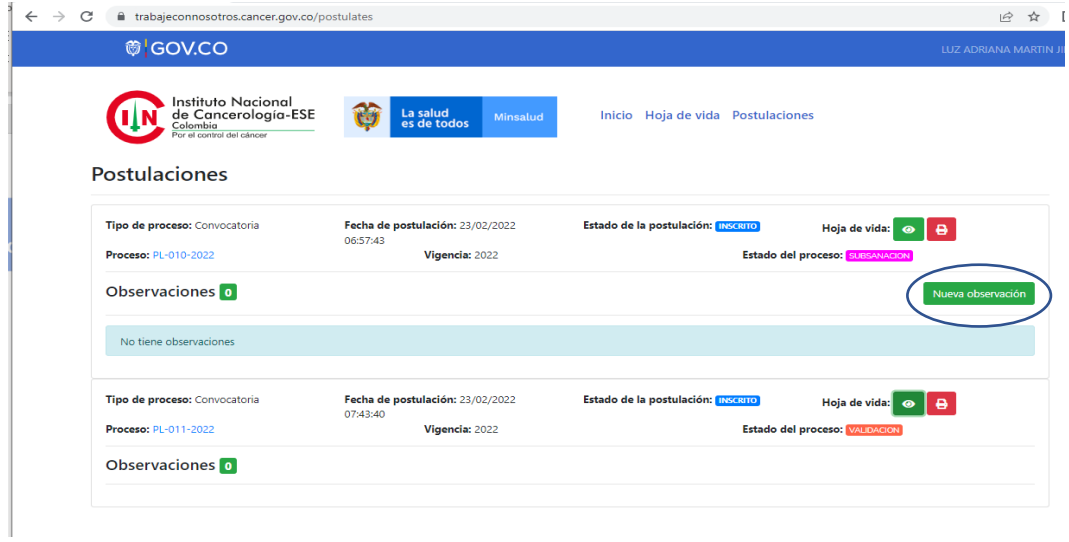